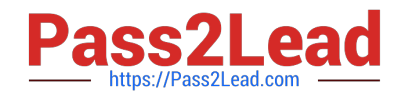

**EX447Q&As**

Red Hat Certified Specialist in Advanced Automation: Ansible Best **Practices** 

# **Pass RedHat EX447 Exam with 100% Guarantee**

Free Download Real Questions & Answers **PDF** and **VCE** file from:

**https://www.pass2lead.com/ex447.html**

# 100% Passing Guarantee 100% Money Back Assurance

Following Questions and Answers are all new published by RedHat Official Exam Center

**Colonization** Download After Purchase

- **@ 100% Money Back Guarantee**
- **63 365 Days Free Update**
- 800,000+ Satisfied Customers

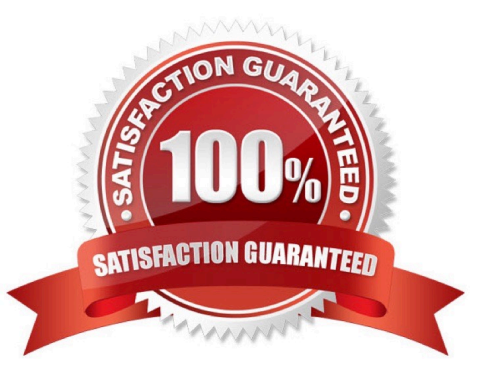

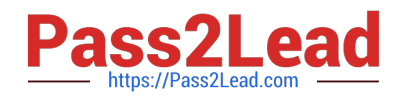

### **QUESTION 1**

CORRECT TEXT

Create a playbookthatchanges the default target onallnodes tomulti-usertarqet. Do this in playbook file called target.yml in /home/sandy/ansible

A. See the for complete Solution below.

Correct Answer: A

name: change default target

hosts: all

tasks:

-

name: change target

file:

-

src:/usr/lib/systemd/system/multi-user.target dest: /etc/systemd/system/default.target state:

link

### **QUESTION 2**

CORRECT TEXT

Create a file calledrequirements.ymlin/home/sandy/ansible/rolesa file calledrole.yml in /home/sandy/ansible/.Thehaproxy-roleshould be used on theproxyhost. And when you curlhttp://node3.example.comit should display "Welcome tonode4.example.com" and when you curl again "Welcome tonode5.example.com" Thephproleshould be used on theprod host.

A. See the for complete Solution below.

Correct Answer: A

Solution as:

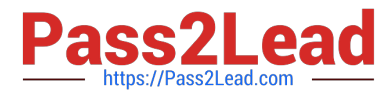

# name: install haproxy and php roles hosts: all vars: haproxy\_backend\_servers: - name: web1 address: node4.example.com - name: web2 address: node5.example.com tasks: - name: import haproxy include role: haproxy-role when: "proxy" in group\_names - name: import php include role: php-role when: "prod" in group\_names

Check the proxy host by curlhttp://node3.example.com

# **QUESTION 3**

# CORRECT TEXT

Using the Simulation Program,perform the following tasks:

1.

Use an ansible ad-hoc command, check the connectivity of your servers.

2.

Use an ad-hoc ansible command, find the free space of your servers.

3.

Use an ad-hoc ansible command, find out the memory usage of your servers.

4.

Do an ls -l on the targets /var/log/messages file.

5.

Tail the contents of the targets /var/log/messages file.

A. See the for complete Solution below.

Correct Answer: A

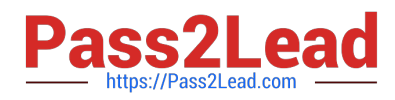

1.

ansible all -m ping

2.

ansible all -a "/bin/df -h"

3.

ansible all-a "/usr/bin/free"

4.

ansible all -a "ls -l /var/log/messages"

5.

ansible local -b -a "tail /var/log/messages"

# **QUESTION 4**

# CORRECT TEXT

Create an empty encrypted file calledmyvault.yml in /home/sandy/ansibleand set the passwordtonotsafepw. Rekey the passwordtoiwejfj2221.

A. See the for complete Solution below.

Correct Answer: A

ansible-vault create myvault.yml Create new password: notsafepw Confirm password: notsafepwansible-vault rekey myvault.yml Current password: notsafepw New password: iwejfj2221 Confirm password: iwejfj2221

# **QUESTION 5**

CORRECT TEXT Create an ansible vault password file calledlock.ymlwith the passwordreallysafepwin the /home/sandy/ansibledirectory. In the lock.yml file define two variables. One ispw\_devand the password is \\'dev\\' and the other ispw\_mgrand the password is \\'mgr\\' Create a regular file calledsecret.txtwhich contains the password for lock.yml.

A. See the for complete Solution below.

Correct Answer: A

ansible-vault create lock.yml New Vault Password: reallysafepw Confirm: reallysafepw

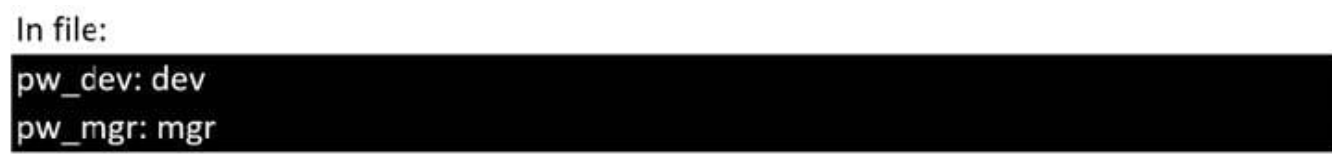

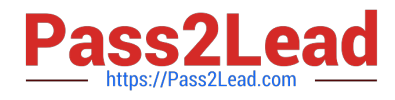

[Latest EX447 Dumps](https://www.pass2lead.com/ex447.html) [EX447 Exam Questions](https://www.pass2lead.com/ex447.html) [EX447 Braindumps](https://www.pass2lead.com/ex447.html)